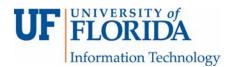

## How to Access the Review of Your Peer Review Assignment

- 1. Go to the gradebook and open your assignment to see the review from your peer or instructor.
- 2. Click on the button View Feedback to see any embedded comments made by the reviewer (if it was not an anonymous review).

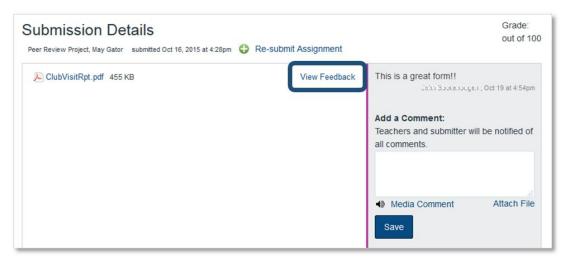

- 3. If a rubric was used, click on Show Rubric [1] to view both the student reviewers' comments and the instructor's comments.
  - a. The comment box is green [2] if there is a comment.
  - b. You can also view the general comments [3] made by both the instructor and the student reviewers in the right hand navigation panel.

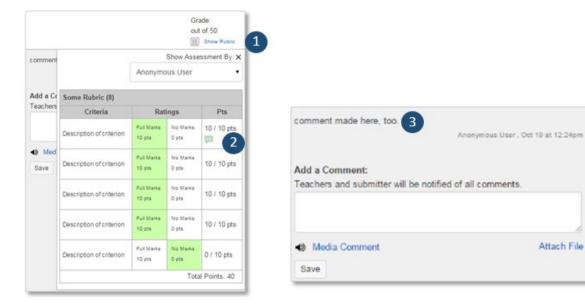